## 教学日志填报操作指南

## 一、登录教学服务平台

网址: http://jwpt.xzcit.cn

## 二、选择填报菜单

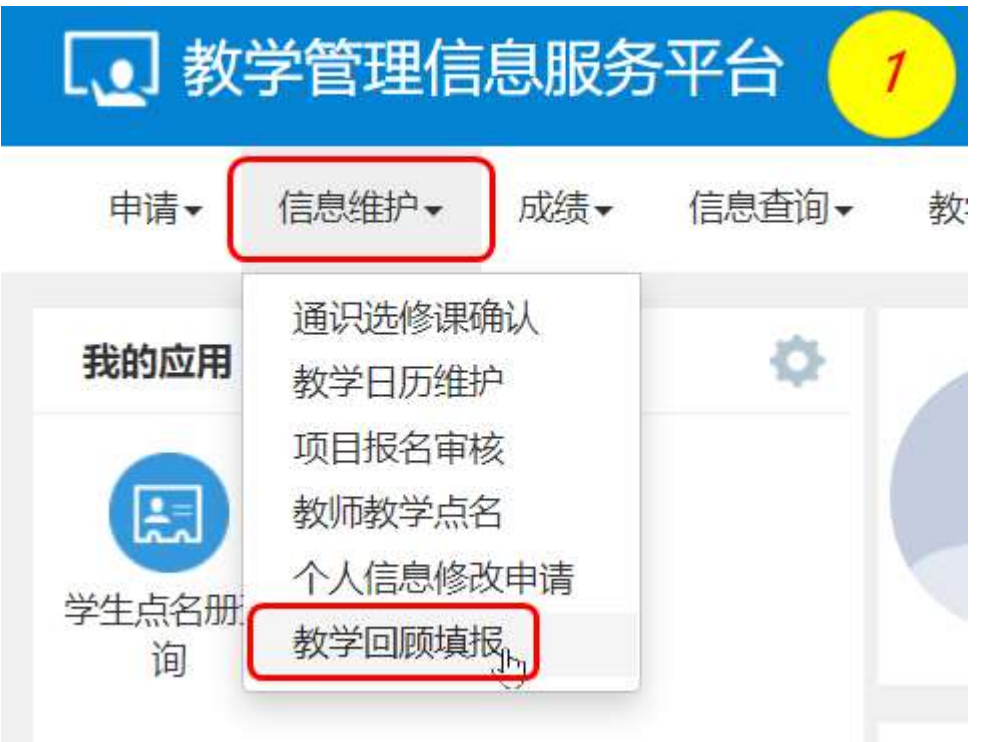

三、选择教学任务

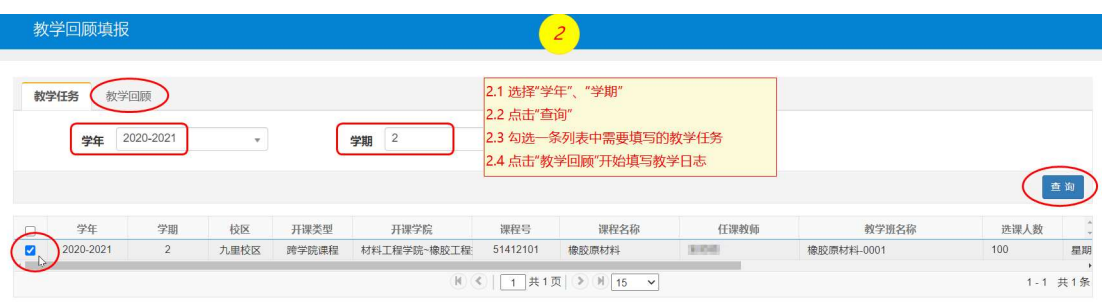

四、按填报项逐项完成填报后提交

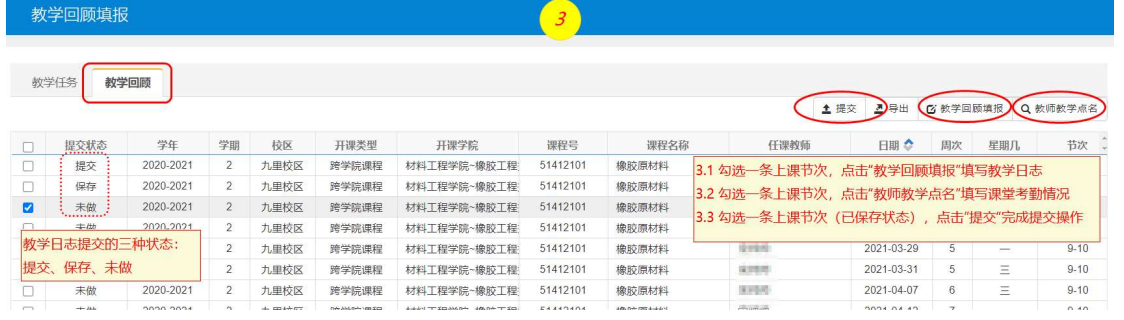

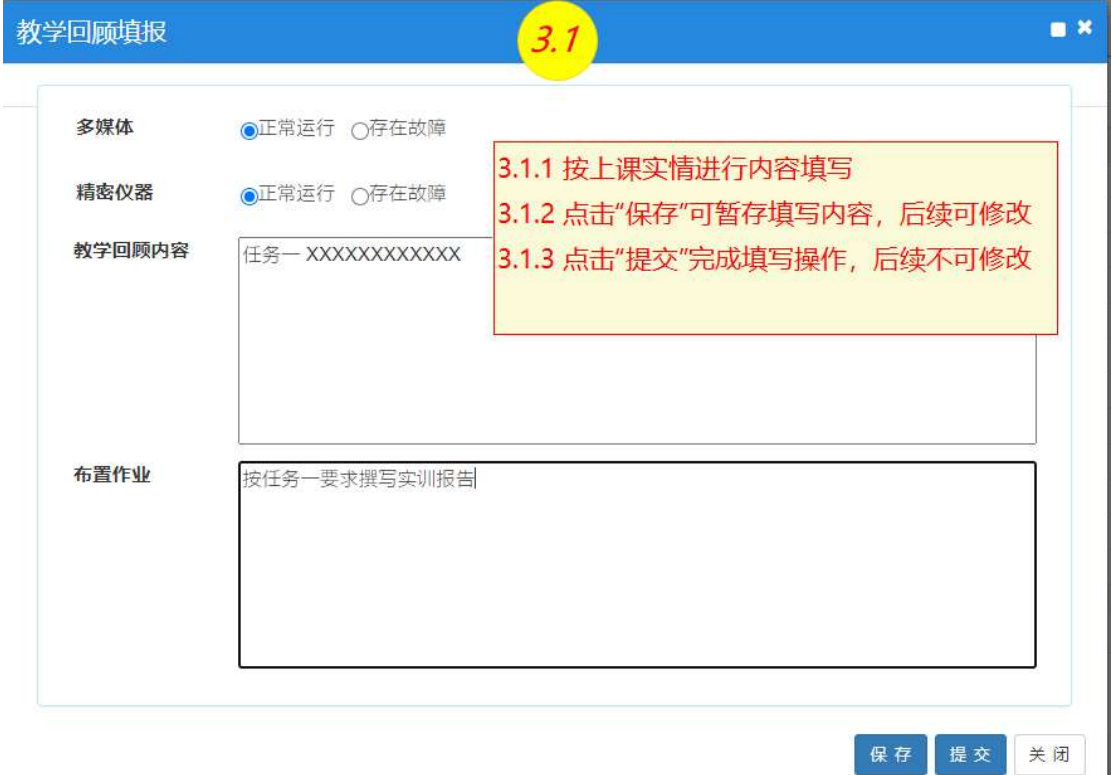

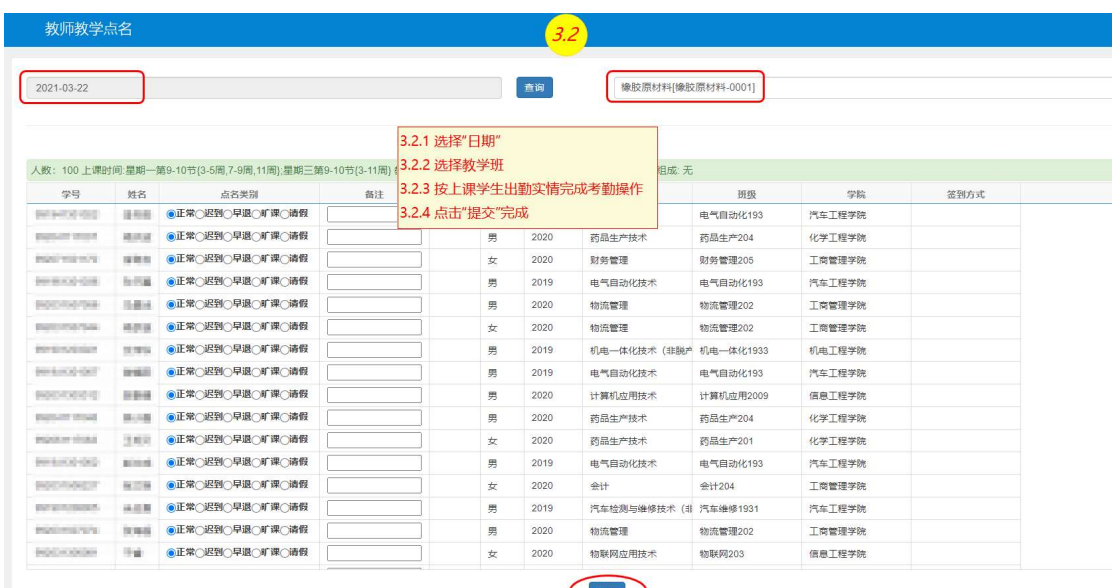

J

=== 修订日期:2021.03.13 === === 结束 ===